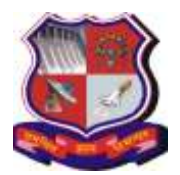

#### **Syllabus for Master of Computer Applications, 5 th Semester Subject Name: Image Processing (IP) Subject Code: 4659309**

**With effective from academic year 2018-19**

## **1. Learning Objectives:**

- To understand basic concepts and methodologies for digital image processing
- To develop a foundation that can be used as the basis for further study and research in this field.
- To provide understanding of the different types of image representations, enhancing image characteristics, image filtering, and reducing the effects of noise and blurring in an image.
- To understand image processing needed for extracting information from an image.
- **2. Prerequisites:** Knowledge of Computer Graphics is desirable.

#### **3. Course Contents:**

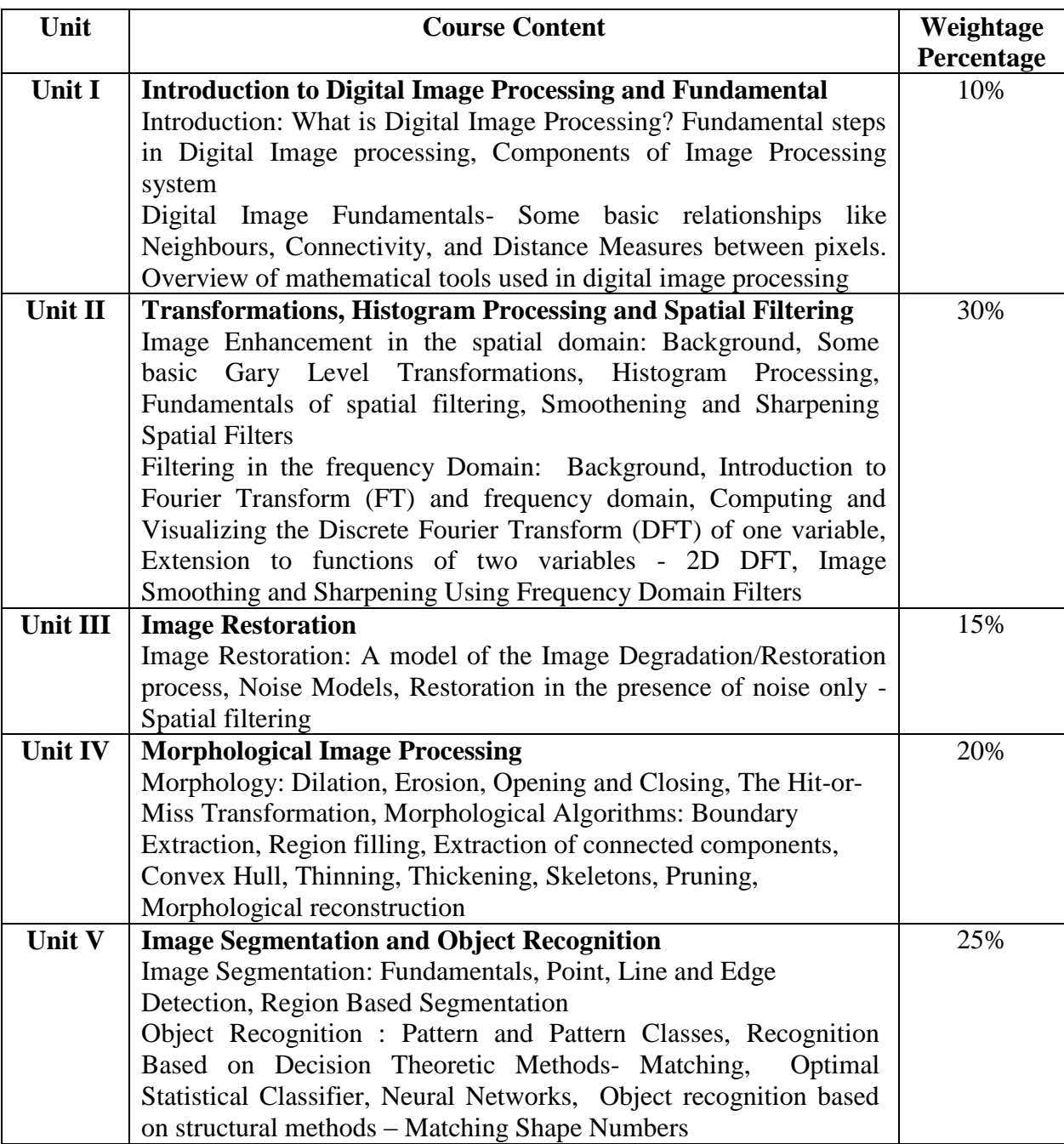

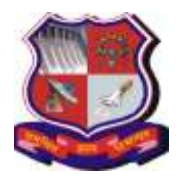

**Syllabus for Master of Computer Applications, 5 th Semester Subject Name: Image Processing (IP) Subject Code: 4659309**

**With effective from academic year 2018-19**

#### **4. Text Book:**

**1)** Richard E Woods, Rafael C Gonzalez , "Digital Image Processing", Pearson, 3rd **Edition** 

## **5. Reference Books:**

- **1)** Anil K. Jain, "Fundamentals of Digital Image Processing", Prentice-Hall India, 1989
- **2)** B. Chanda and D. Datta Majumder, "Digital Image Processing and Analysis", Prentice-Hall India, 2nd edition (October 30, 2011)
- **3)** Madhuri A. Joshi, "Digital Image Processing", Prentice-Hall India, 2006

#### **6. Chapter wise Coverage from the Text Book:**

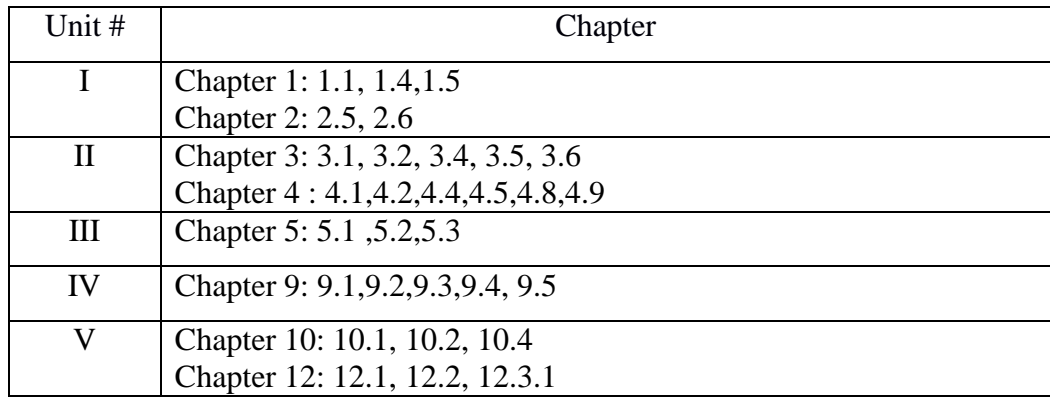

#### **7. Accomplishment of the student after completing the course**:

- **1)** Understanding of the principals the Digital Image Processing and terminology used to describe features of images.
- **2)** Understanding of the mathematical foundations for digital manipulation of images; image acquisition; pre-processing; segmentation; Fourier domain processing.
- **3)** Be able to write programs for implementing image processing tasks.
- **4)** Learn and understand the Image Enhancement techniques.
- **5)** Learn and understand Image Segmentation and Recognition concepts.

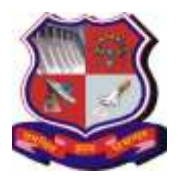

**Syllabus for Master of Computer Applications, 5 th Semester Subject Name: Image Processing (IP) Subject Code: 4659309**

**With effective from academic year 2018-19**

## **Practical List**

## **Objective:**

Learning the use of Python and OpenCV to implement basic image processing algorithms and to build and execute image processing based projects to solve real life problems

**Prerequisites**: Knowledge of OpenCV and Python **Lab Experiments:**

- 1. Getting started with images
	- a. Learn to load an image, display it and save it back
- 2. Drawing functions in OpenCV
	- a. Draw lines, rectangles, ellipses, circles, ellipses, polygons, adding text to images
- 3. Perform Basic operations on images Read and edit pixel values, working with image -other basic operations.
- 4. Perform Arithmetic operations on images
- 5. For a sample images change images between different color spaces
- 6. Showing images in an OpenCV window
- Read, write, view images and conversion between different formats.
- 7. Write code to perform following:
	- $\circ$  Loads 2 images (Image 1 say I1 and Image 2 say I2)
	- o Computes the pixel-wise difference between the two images
	- $\circ$  Computes an output image where each pixel of coordinates  $(x,y)$  contains the absolute difference of the corresponding pixels on I1 and I2
	- o  $Out(x,y) = abs(I1(x,y) I2(x,y))$
	- o Displays output image in a window
- 8. Write code to change brightness of the colour image and show negative of an image.
- 9. Histograms-1: Find, Plot, Analyze Find and draw contours
- 10. Histograms-2: Histogram Equalization Equalize histograms to get better contrast for images
- 11. Histograms-3: 2-D Histograms Find and plot 2-D histograms
- 12. Apply different Geometric transformations to images like rotation, translation, crop
- 13. Apply various Scaling operations on the image resize, down size & upsize (preserve aspect ratio) , resize only width, resize only height, resize to fixed height and width
- 14. Convert images to binary images using global thresholding, adaptive thresholding, Otsu's binarization.
- 15. Blur the images, filter the images with custom kernels.
- 16. Find the Fourier Transform of images using OpenCV using the FFT functions available in Numpy.
- 17. OpenCV provides variations to remove Noise
	- cv2.fastNlMeansDenoising() — works with a single grayscale images

cv2.fastNlMeansDenoisingColored() — works with a color image.

Use these functions to denoise grayscale and colour images.

- 18. Do you have an old degraded photo with many black spots and strokes on it? Take it. Try to restore it with a technique called image inpainting.
- 19. Perform Morphological Transformations Erosion, Dilation, and Opening, Closing on a sample image.

**Syllabus for Master of Computer Applications, 5 th Semester Subject Name: Image Processing (IP) Subject Code: 4659309**

**With effective from academic year 2018-19**

- 20. Find Image Gradients.
- 21. Find edges with Canny Edge Detection.
- 22. Apply Hough Line Transform to Detect lines in an image.
- 23. Apply Hough Circle Transform to Detect circle in an image.
- 24. Apply Watershed Algorithm and k-means algorithm for Image Segmentation.
- 25. Search for an object in an image using Template Matching.
- 26. Detect QR code.
- 27. Detect text in natural scenes.

## **References:**

- 1) Alexey Spizhevoy, Aleksadr Rybnikov, "OpenCV3 Computer Vision with Python Cookbook", Packt Publishing Ltd., 2018
- 2) [https://opencv-python](https://opencv-python-tutroals.readthedocs.io/en/latest/py_tutorials/py_imgproc/py_colorspaces/py_colorspaces.html)[tutroals.readthedocs.io/en/latest/py\\_tutorials/py\\_imgproc/py\\_colorspaces/py\\_colorspace](https://opencv-python-tutroals.readthedocs.io/en/latest/py_tutorials/py_imgproc/py_colorspaces/py_colorspaces.html) [s.html](https://opencv-python-tutroals.readthedocs.io/en/latest/py_tutorials/py_imgproc/py_colorspaces/py_colorspaces.html)
- 3) OpenCV-Python Tutorials Documentation Release 1 , Alexander Mordvintsev & Abid K, Nov 05, 2017,

[https://media.readthedocs.org/pdf/opencv-python-tutroals/latest/opencv-python](https://media.readthedocs.org/pdf/opencv-python-tutroals/latest/opencv-python-tutroals.pdf)[tutroals.pdf](https://media.readthedocs.org/pdf/opencv-python-tutroals/latest/opencv-python-tutroals.pdf)

- 4) <https://codewords.recurse.com/issues/six/image-processing-101>
- 5) <https://pythonprogramming.net/image-operations-python-opencv-tutorial/>
- 6) [http://www.imageprocessingplace.com/root\\_files\\_V3/image\\_databases.htm](http://www.imageprocessingplace.com/root_files_V3/image_databases.htm) ( to obtain sample images)